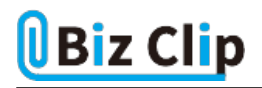

**目的別ショートカットまとめ(第12回)**

## **【Excel編】セルを移動せずに入力を確定する**

2022.05.19

この連載では、仕事で使える便利なショートカットキーを紹介していく。今回は、Excelでデータを入力後、セルを移動せず に確定するショートカットキーを紹介しよう。

**セルを入力して確定すると普通はセルが移動する**

セルに文字やデータを入力して「Enter」キーを押すと1つ下のセルに移動する。また、「Tab」キーを押すと1つ右のセルに移 動する。これがExcelの基本だ。

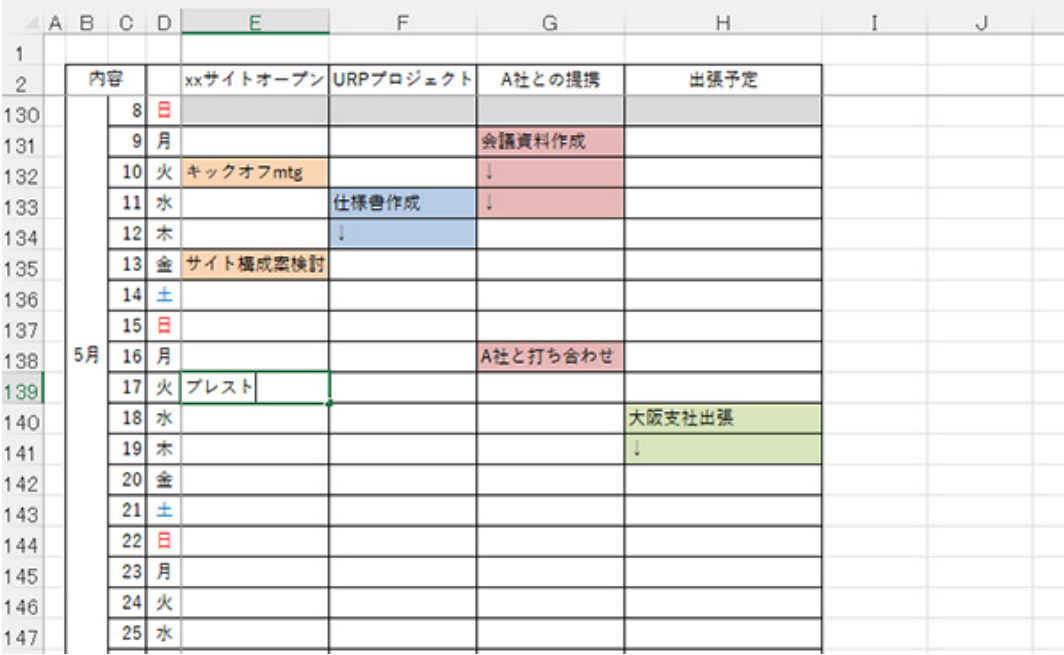

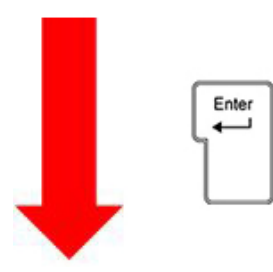

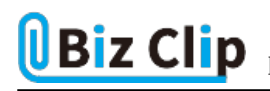

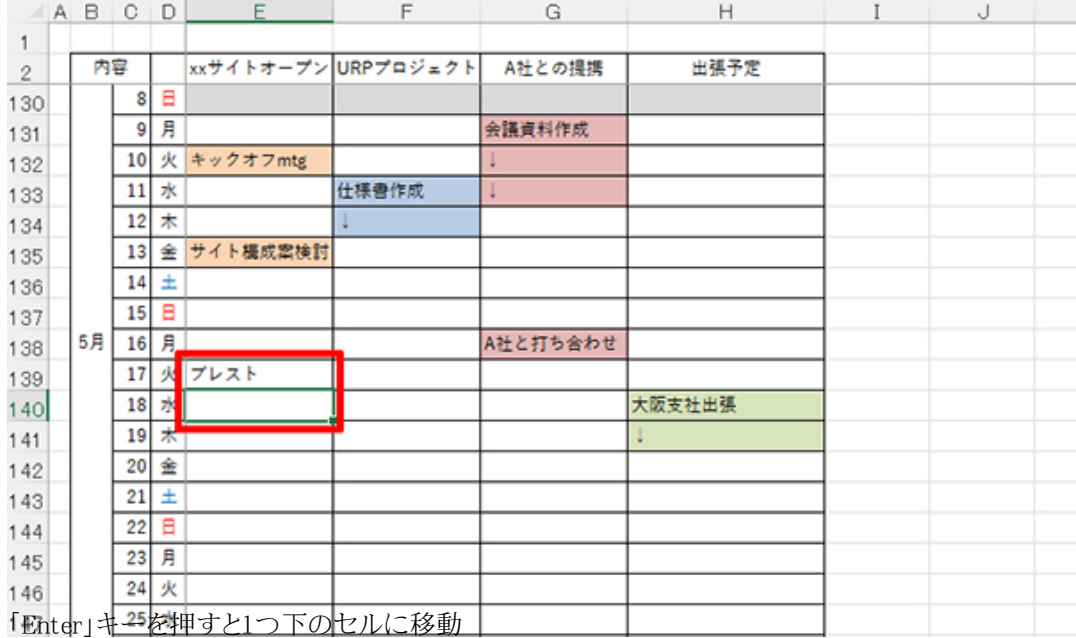

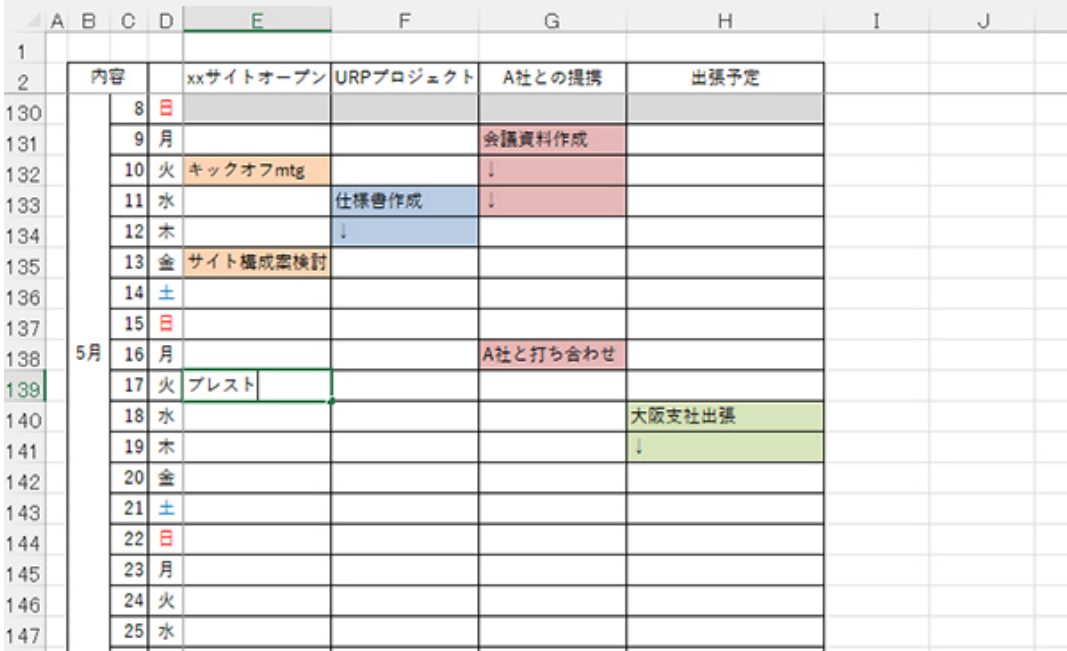

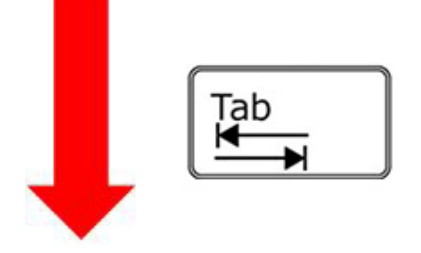

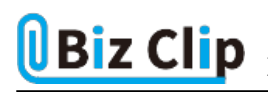

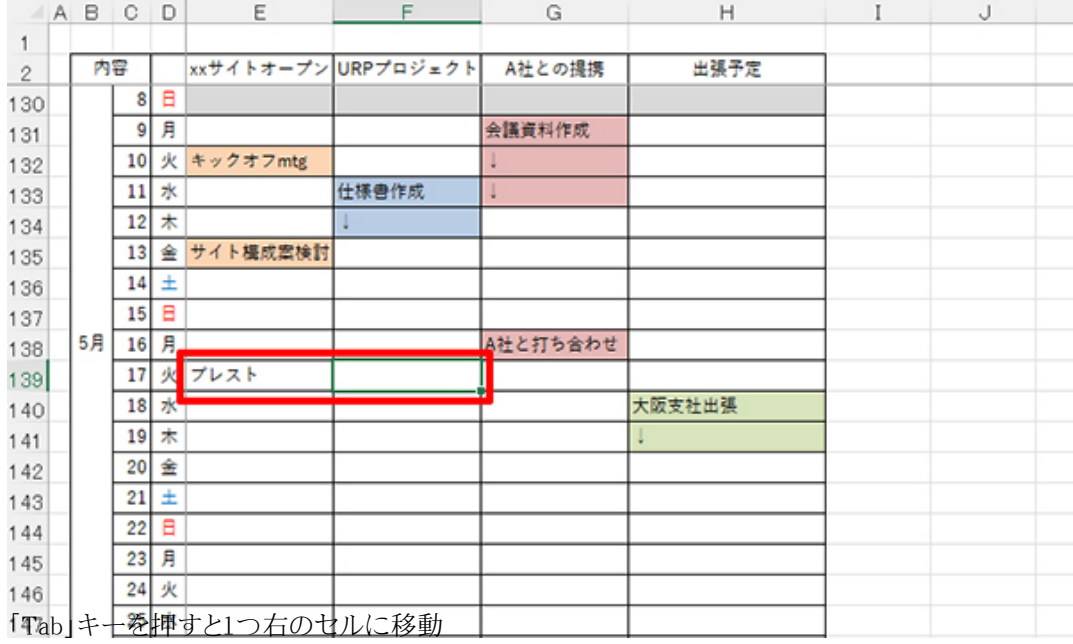

**「Ctrl」+「Enter」キーなら移動せずに確定できる**

上記のように、すぐ下やすぐ右に次々とデータを入力していくには、「Enter」や「Tab」を使うのがExcelの常識だ。しかし、デ ータを入力した後、すぐにそのセルに塗りつぶしなどの装飾を施したいこともある。

そんなときは「Ctrl」キーを押しながら「Enter」キーを押す。入力したセルが選択されたままの状態で入力が確定する。その ため、塗りつぶしや太字などの装飾をすぐに施すことができる。

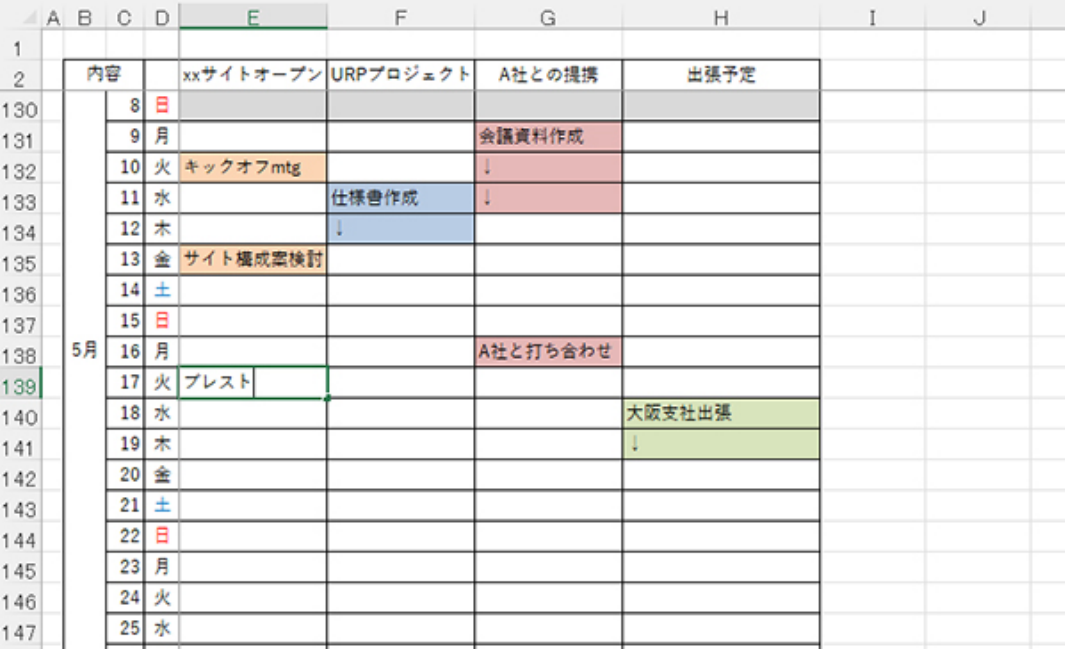

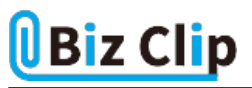

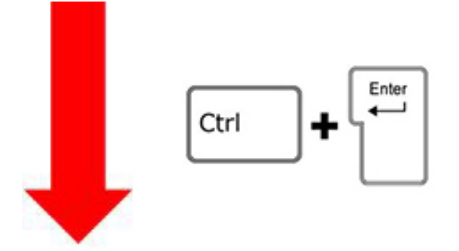

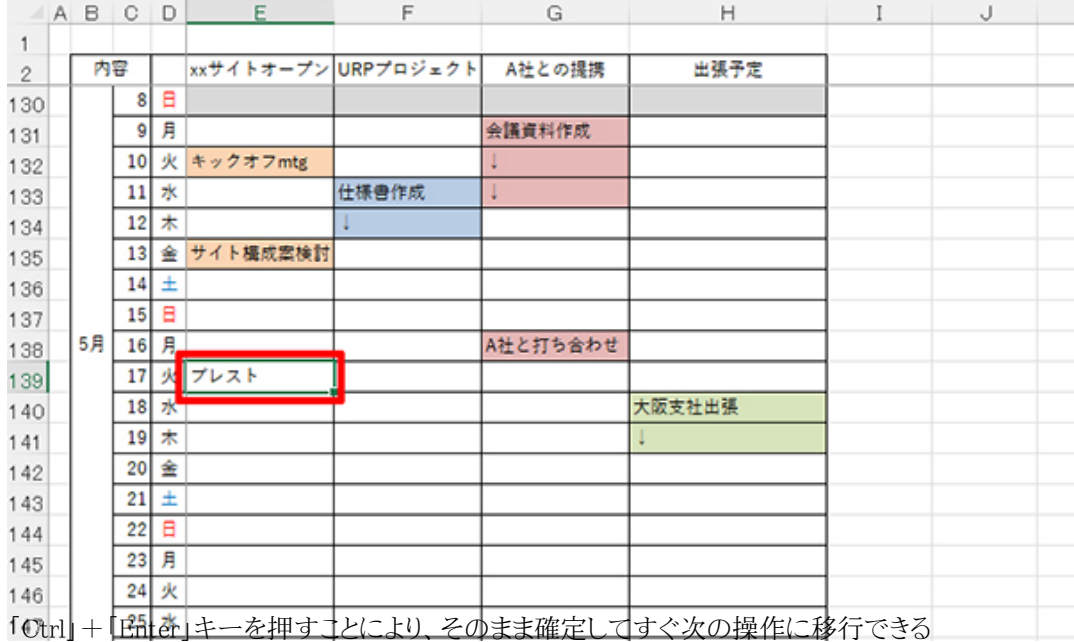

例えば、上記の例のようにすぐに塗りつぶしをしたい場合などに便利だ。筆者は、ここの例に挙げているような仕事管理表 を作成している。筆者はフリーランスなので、クライアント別、プロジェクト別にいつどんな仕事をしたかをパッと見て分かるよ うにしている。

このような表のほかにもExcelでは、売上表や住所録といった、中身がびっしり詰まった表だけでなく、アルバイトのシフト表 やスケジュール表など、カレンダーがあって、その中に必要なデータや文字を入力するといった使い方も多いだろう。例え ばシフト表であれば、人別に色を変えて塗り潰す、急なシフトチェンジのときには太字にするなどといった使い方もあるだろ う。そんなときに素早く装飾を施すには、このショートカットキーは非常に便利だ。覚えておいて損はない。

**ボールドやイタリックを設定するなら… 続きを読む**